## First Time Logging In?

There are several tools here to assist you in logging in to your account. Start by clicking the "Login here to your mail account" link.

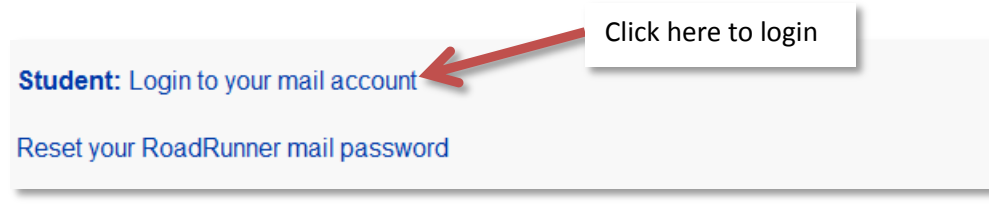

A new window will open. If it does not look like the one shown below make sure you are logged out of all Google accounts on your computer.

If you forget your username see the "RoadRunner Mail FAQ" or the "Having Trouble?" page.

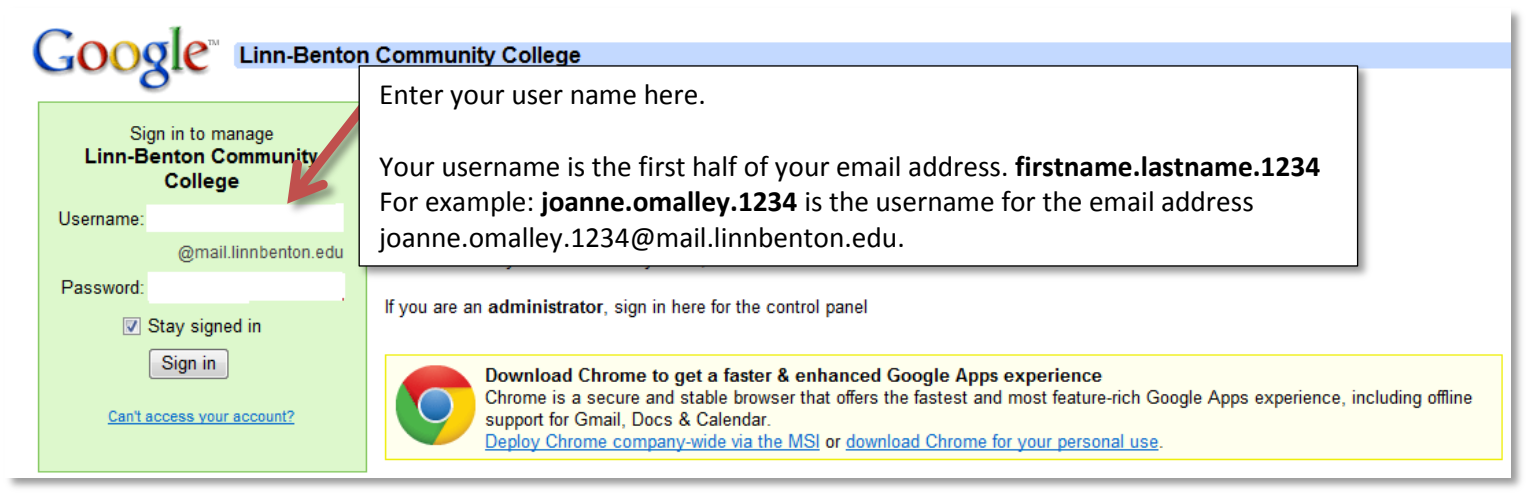

Initially, your password is your 6 digit birth date (MMDDYY). Please note that your new password must be at least 8 characters long to adhere to Google's password policy.

Once you change the initial password, it can never be your 6 digit birth date again. If you forget your password go to the "Reset your RoadRunner mail password" link.

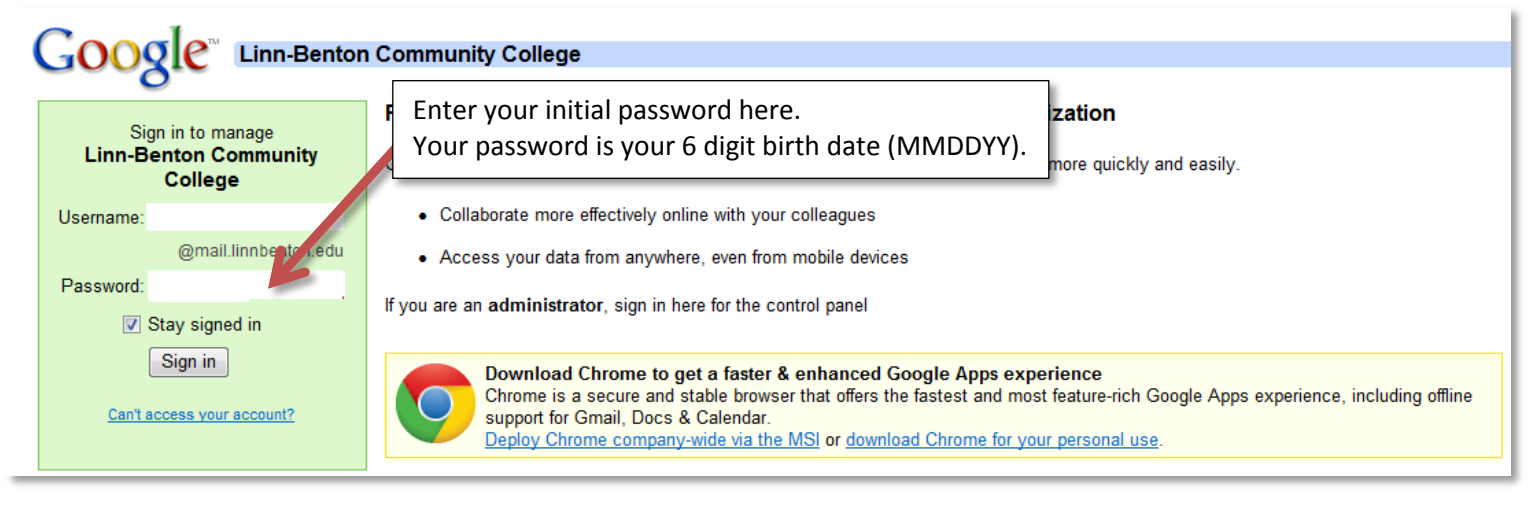

Once logged in you will be asked to agree to the terms.

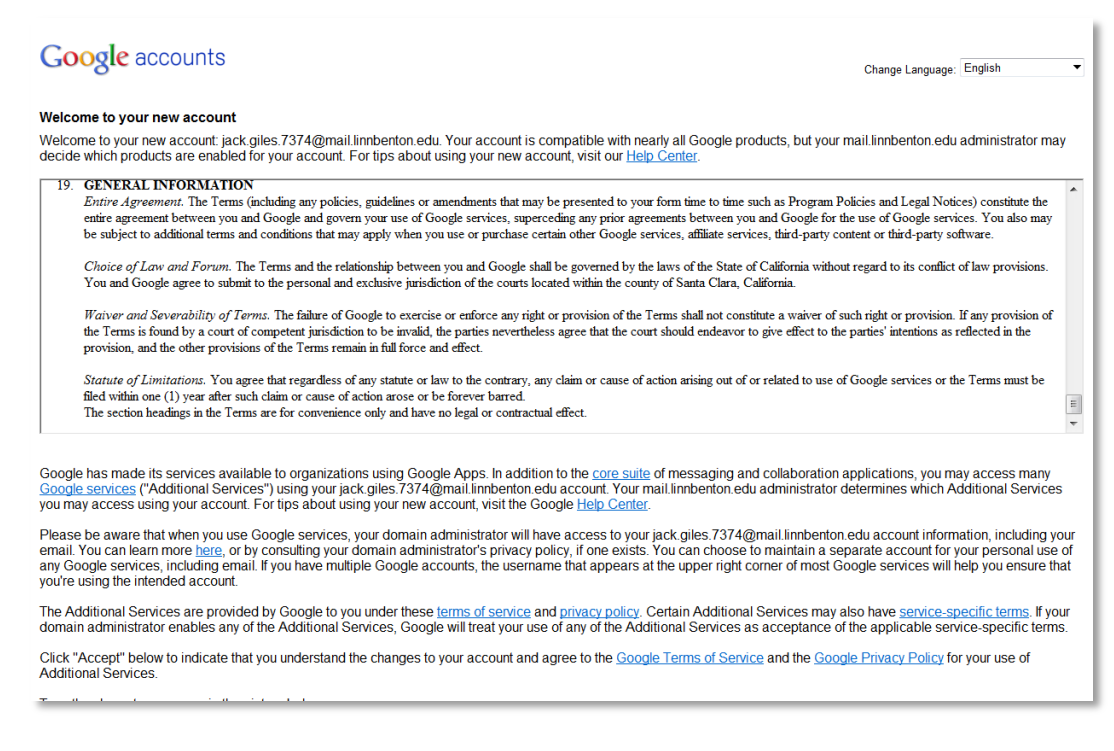

At the bottom of the page you will see what is called captia text.

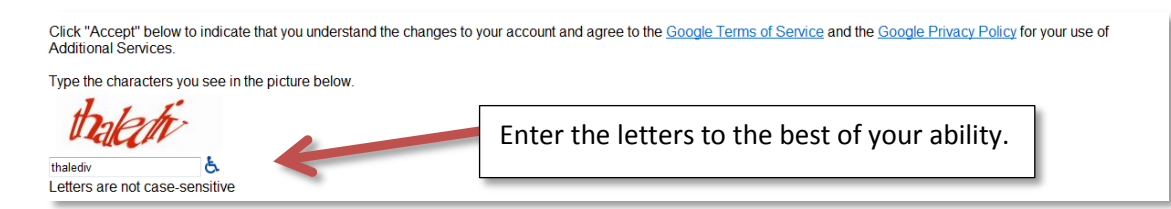

You will then be required to reset your password. Your new password must be 8 characters or more and must NOT have a rating of weak.

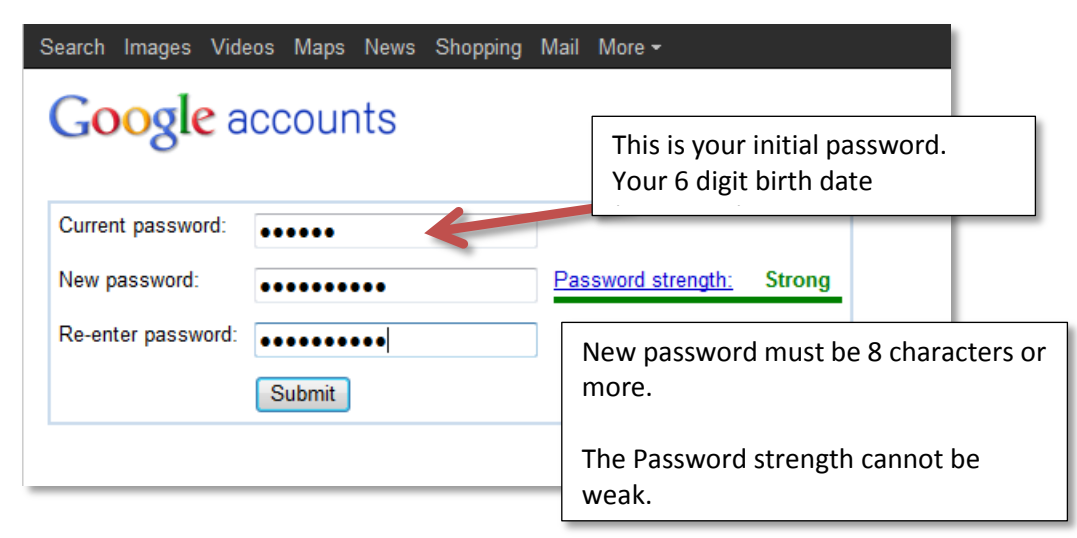

Once logged in Google has many free applications you can use.

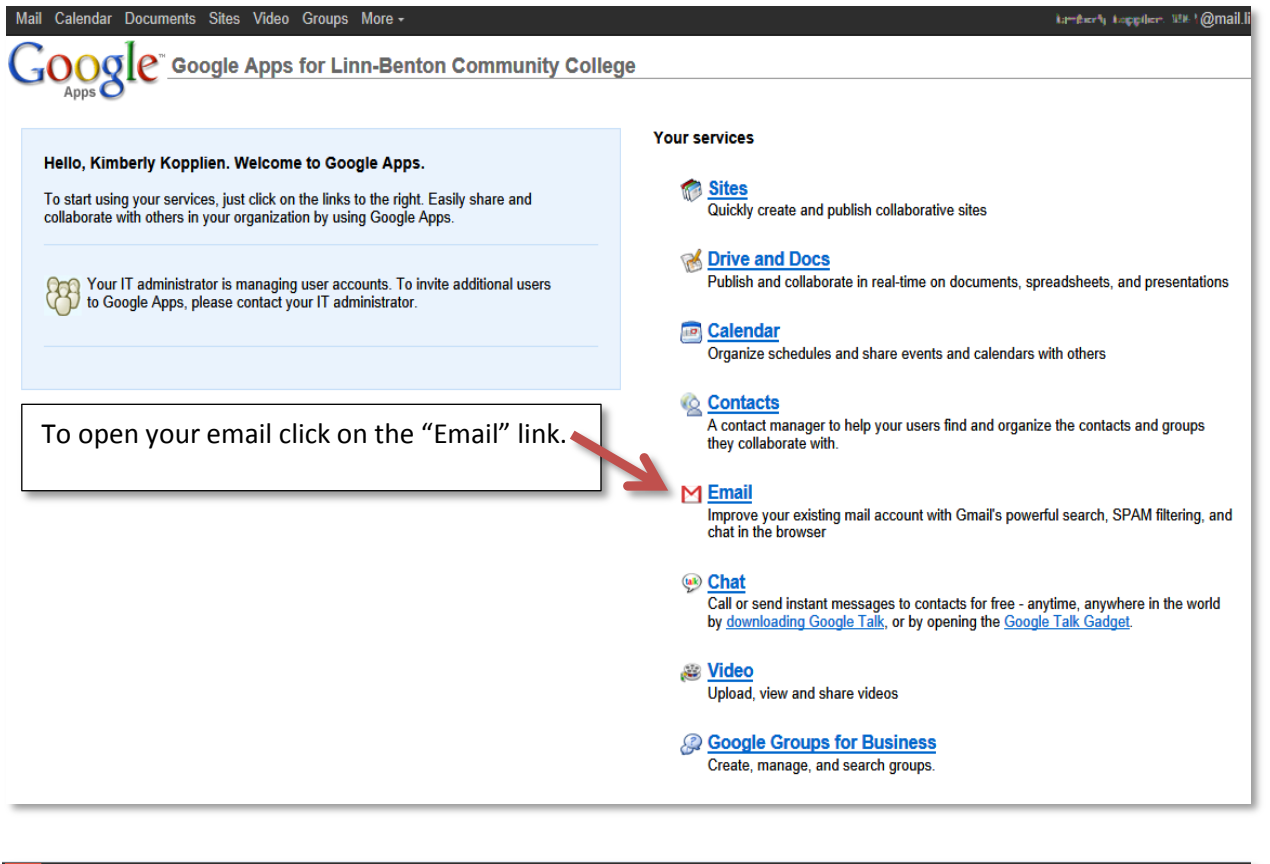

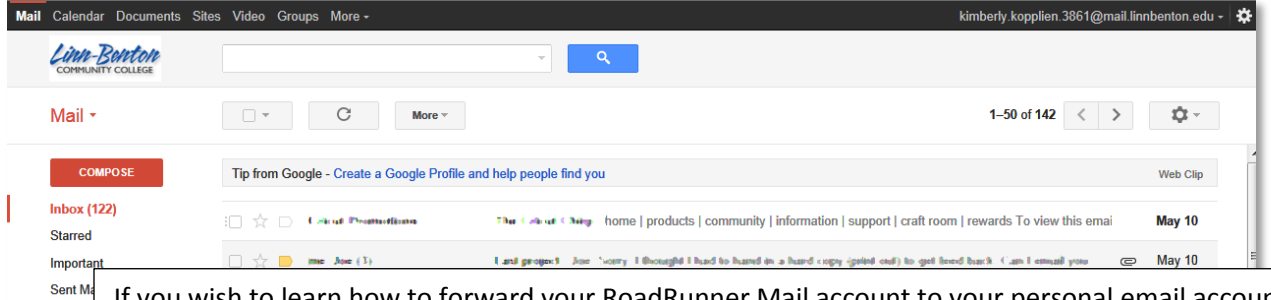

ish to learn how to forward your RoadRunner Mail account to your personal email account go to the main RoadRunner page [\(http://www.linnbenton.edu/roadrunner-mail\)](http://www.linnbenton.edu/roadrunner-mail) and look under Important Notices for "Instructions for forwarding your RoadRunner Mail account to another email address. ~View [PDF~](http://www.linnbenton.edu/download.cfm?DownloadFile=7FE74A51-B5F4-4ED1-466B86F77D8578D3) [~View Video~](http://www.linnbenton.edu/index.cfm?objectid=90091730-C143-11E1-A569001B21BA1DA0) "